前段时间,微信更新后支持发送4k原视频,这样虽然可以保证视频的画质不被压缩 。但是每次用手机接收微信的视频,月头刚充的流量又见底了!

今天告诉你们3个隐藏技巧,学会再发视频,超省流量的!

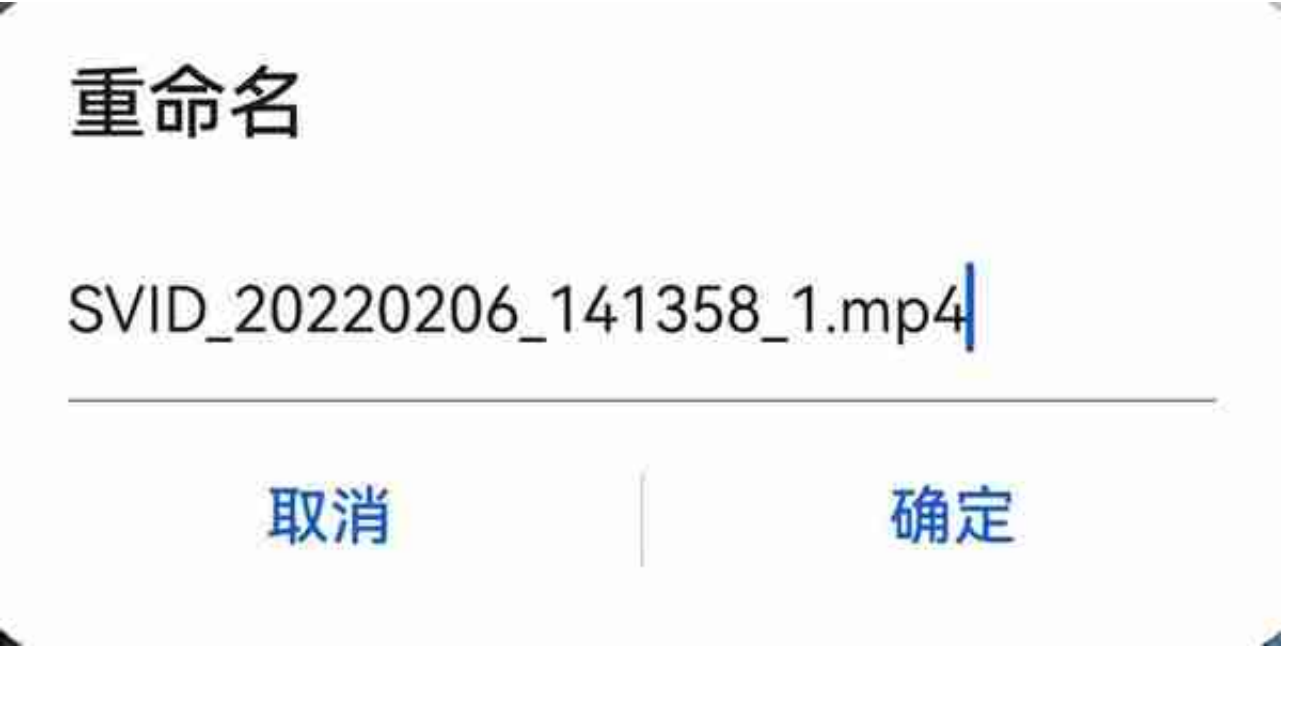

**2.收藏夹转发**

还有一种方法就是使用微信的收藏夹来转发。

在收藏夹中,点击右上角的"+"新建笔记,上传你需要发送的视频,然后在视频 上点击右键,然后点击【转发】,选择转发的好友。

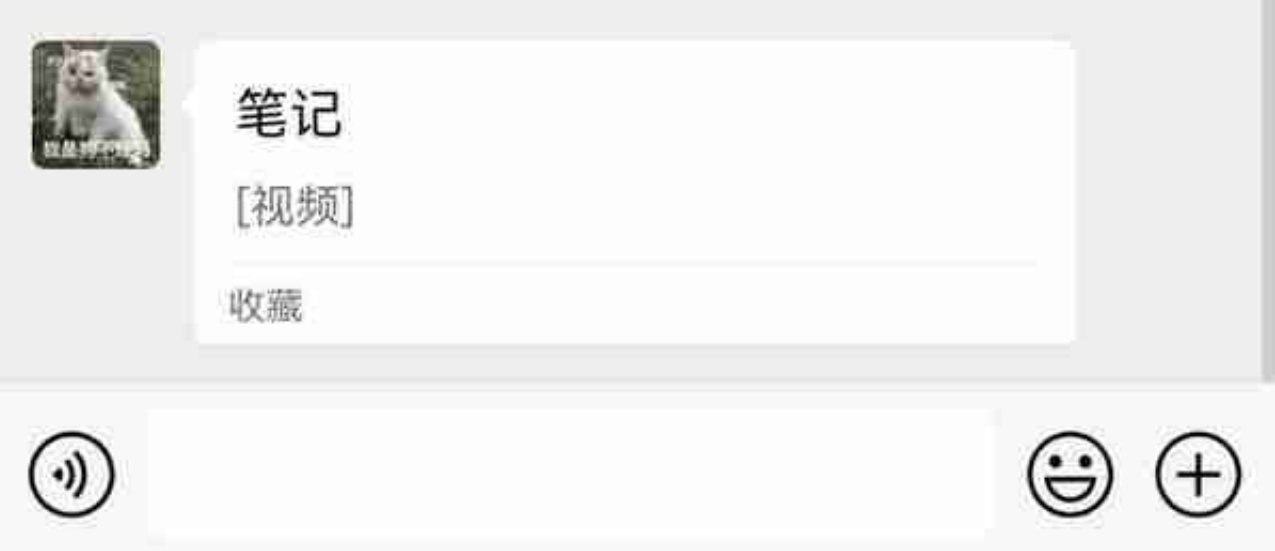

## **3.视频压缩**

有些朋友会把视频放在压缩包后再发送,但这样收到之后还要解压才能打开,视频 本身体积没有变动。

我们可以使用提词全能王APP,压缩后的视频体积又小,画质还不模糊。

在首页选择"视频压缩"功能,从相册中选择要处理的视频。

这里有智能压缩、清晰优先、压缩优先、自定义四种模式,根据自己的需求选择就 行。

原本43.43M的视频可以瞬间压缩到只剩下3.11M,压缩率高达93%!